# **Using ConfiForms PlainView to render a custom html table**

Since ConfiForms version 2.13.9 [\(Release Notes#Version2.13.9](https://wiki.vertuna.com/display/CONFIFORMS/Release+Notes#ReleaseNotes-Version2.13.9)) you can enable Velocity templating for ConfiForms PlainView

This helps you to render a very custom outputs, as for each record rendering you have a shared Velocity Context. Below is an example that renders a custom html table for you

## Consider a small form with just 2 fields

- field1 of type text
- field2 of type dropdown

And we want to render a very simple html table out of the data we have stored in our form

## Standard TableView output

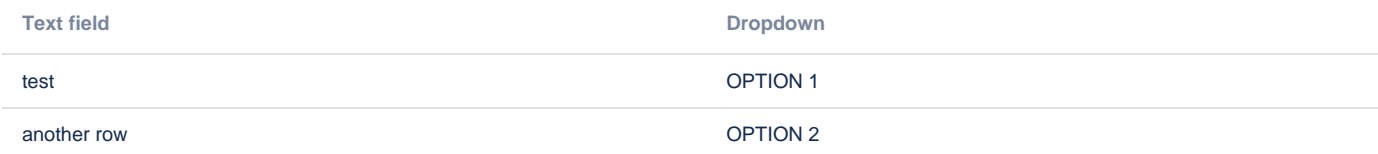

### PlainView output

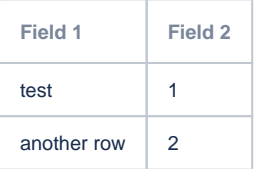

#### Here is how the PlainView is configured

```
CONFIE ConfiForms PlainView | formName = f | evaluate = true | renderAs = Table
 #if(!${headerRendered})
 <tr><th>Field 1</th><th>Field 2</th></tr>
 #set ($headerRendered = true)
 #end
```
We selected to render it as a table

## How the contents shall be rendered

**Table** 

Set the macro to support Velocity templating

## V Evaluate as Velocity Template

You can have the contents of this macro to be evaluated as Velocity template. Not all the Velocity instructions around classes instantiation are supported due to security reasons. Please be aware that this feature may also be disabled by your Confluence administrator

And placed Velocity template inside it's body. Basically rendering header only once, when "headerRendered" is not set/present

```
#if(!${headerRendered})
<tr><th>Field 1</th><th>Field 2</th></tr>
#set($headerRendered = true)
#end
<tr><td>[entry.field1.escapeXml]</td><td>[entry.field2]</td></tr>
```